## **WiFi** GRATIS

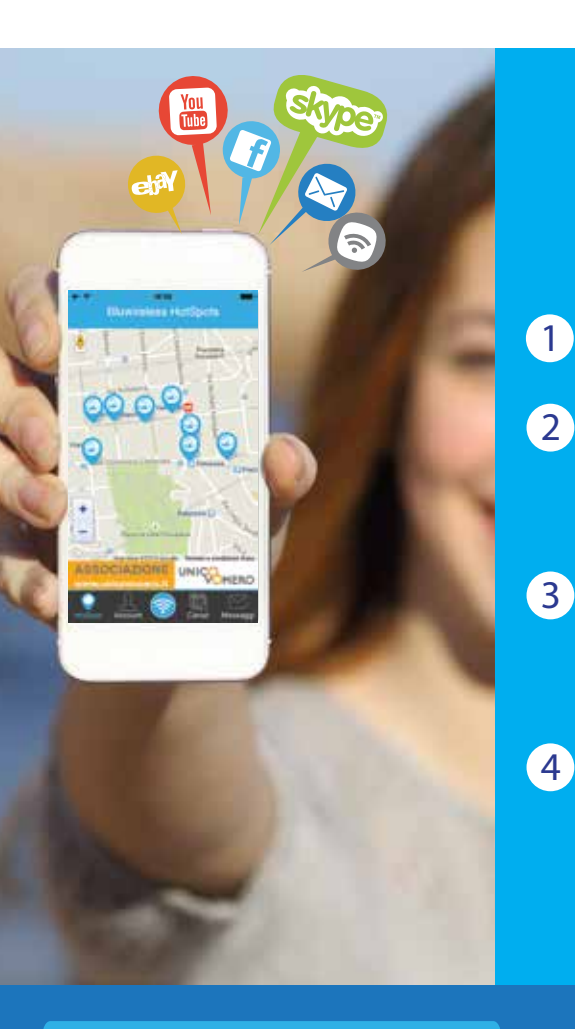

**ISTRUZIONI Instructions** Come accedo a internet? How can I access to internet?

Scarica la App BluwirelessFREEWiFi Download the BluwirelessFREEWiFi App

Attiva il WiFi e la localizzazione del tuo dispositivo, cerca il segnale BluwirelessFREEWiFi. Enable WiFi and localization on your device, search  $\left( 2\right)$ 

BluwirelessFREEWIFI signal and connect to it.

3 Registrati sulla App, crea il tuo account riceverai una e-mail

da validare per navigare sempre. Create your account and surf! Remember you must validate the e-mail you will receive to use the service 24h.

4 Clicca il tasto centrale per iniziare a navigare, ricordati che ogni volta che vorrai utilizzare il servizio FREEWiFi dovrai premere il tasto EASY CONNECT. Click on the central button EASY CONNET to be connected to FREEWiFi services.

App BluwirelessFREEWiFi Scaricati la nostra APP! / Download APP!

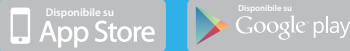

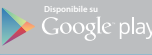

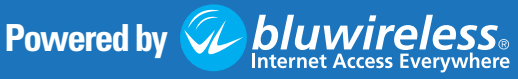